### **PCA Mode Programming the Pump**

- Turn the pump on and wait for the self-test to complete.
- Press **YES** to Highlighted **LIBRARY**. *(Enter code if asked)*
- Select **NEW PROGRAM**.
- Highlight the desired category and press **YES**.
- Select drug or solution from listed protocols by highlighting and press **YES**.
- Press **YES** on screen that says: Alert Rx PROGRAM, press **YES** to erase Rx.
- If advisory listed make note and press **YES**.
- Accept units: Press **YES** to **mg**, unless **mcg** or **mL** is desired.
- Accept **Concentration of drug**, press **YES**.
- Accept Admin Route, press **YES**.
- Enter/Accept **Load dose** if ordered, and then press **YES**. *(If none then press YES to 0.0mL.)*
- At NEXT? Press **YES**.
- Accept **Bag volume default**, and then press **YES**.
- Accept **Basal rate** (if pre- programmed) then press **YES**.
- Accept **Pt. Bolus** then press **YES**.
- Accept **Bolus interval** (lockout) then press **YES**.
- Accept **# of Boluses/hr** then press **YES**.
- At **Done?** press **YES**.

**Press NO to Review the Program. Press YES to confirm each setting. (Review the program prior to Priming.)**

## **Priming the line**

- At the RUN/OPTIONS screen, press the **Prime key** and release.
- Press **Prime key** and Hold.
- Release the **Prime key** when priming is completed.
- Press **YES** to exit priming.

## **Changing an existing program.**

- Press the **Pause** key.
- Press **YES** to Resume.
- Press **NO** to Review.
- Press **YES** to confirm all settings until field to be changed is reached.
- At the field to change, enter the new value, then press **YES** to accept the change.
- Press **YES** to all other highlighted areas if no other changes are to be made.
- At **Done?** press **YES**.
- Press **RUN** to restart.

## **Changing the Solution Container**

- Press **PAUSE** key.
- Scroll down to **REPEAT Rx**, press **YES**.
- Answer any on screen questions.
- Note advisory, if any. Press **YES**.
- Press **NO** to Review the program as needed.
- Change the solution container.
- Press **RUN** to start.

#### **Clinician Dose (Clinician Given Dose) While pump is running, press the "HELP/Options" key.**

- Scroll down to **Clin Dose**.
- Press **NO** to turn OFF to ON, then press **YES**.
- Enter Access Code if asked, then press **NO** again to turn on then press **YES** to accept.
- Enter desired dose, then press **YES**.
- Press **YES** to Accept.
- Press **YES** again to Accept Option?. Pump will then give programmed dose. To stop a Clinician Dose before complete if necessary. Press PAUSE key then press YES to Resume. Press Options, access Clinician Dose and reset dose to zero, press YES to confirm and YES to accept. Restart infusion and Clinician dose will stop.

#### **Hourly Totals**

Using the IOD keys, press the **No. 5** key while the pump is infusing and view the hourly totals displayed on the screen for several seconds. (BG=Boluses Given, BA=Boluses Attempted.) Or-

#### **While pump is running, press the "HELP/Options" key.**

- Scroll down to **HRLY TOT**.
- Press **NO** to turn OFF to ON then press **YES**.
- Review Hourly amounts infused by using the **UP** arrow on the key pad.
- Press **NO** to escape the hourly menu.
- Press **YES** to Accept Options?

#### **Shift Totals/Clear Shift Totals**

Using the IOD keys, press the **No. 9** key while the pump is running and press **YES** to clear totals while **Clear?** is flashing on the screen. Or-**While pump is running, press the "HELP/Options" key.**

- Scroll down to **SHIFT TOT**.
- Press **NO** turn OFF to ON, then press **YES**.
- After reviewing, press **NO** to **Exit?**
- Then **CLEAR?** will flash. Press **YES** to clear the shift totals.
- Now press **YES** to **Exit?**
- Press **YES** to Accept Options?

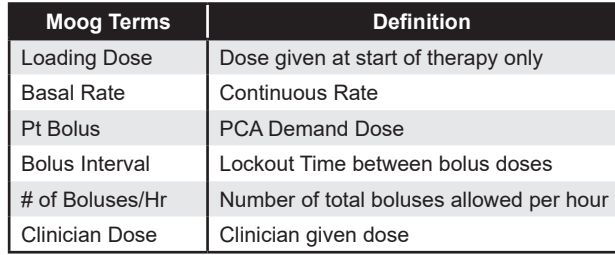

Moog is a registered trademark of Moog, Inc. and its subsidiaries. All trademarks indicated herein are the property of Moog, Inc. and its subsidiaries. © 2022 Moog, Inc. All rights reserved. 46279 Rev. B

# MOOG® MEDICAL DEVICES GROUP

## Clinician Pocket Guide

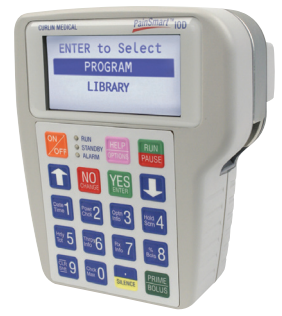

**Curlin PainSmart IOD Library Enabled (V2.01)** *PCA MODE* **(Clinical support 1-888-287-5999)** www.moog.com/medical